#### **BAB IV**

#### **IMPLEMENTASI DAN PENGUJIAN**

Bab ini akan membahas mengenai implementasi dan pengujian dari program yang telah dibuat. Dalam bab ini implementasi merupakan penerapan yang dilakukan kepada sistem yang mengacu pada desain yang telah dibuat pada bab sebelumnya. Pengujian dilakukan untuk menguji sistem yang telah dibuat sudah memenuhi kebutuhan yang diinginkan.

ISLAM

#### **4.1 Implementasi**

Untuk memudahkan dalam memahami laporan, penulis menggunakan skenario dalam penggunaan sistem yang telah dibuat. Skenario ini dibuat berdasarkan proses bisnis dari sistem informasi penyedia produk biji kopi di provinsi Daerah Istimewa Yogyakarta yang dapat menyelesaikan rumusan masalah yang penulis buat sebelumya. Pada skenario ini akan dijelaskan bagaimana sistem mengeksekusi proses bisnis yang dijalankan oleh aktor. Tiap skenario nantinya akan digambarkan pada implementasi sistem.

### **4.1.1 Skenario Proses Bisnis**

Pada skenario ini, aktor yang telibat di dalamnya adalah admin, *roaster* dan *member*. Aktor admin dan *roaster* sesuai dengan proses bisnis yang telah dibuat sebelumnya bertugas sebagai penyedia informasi produk biji kopi sehingga dapat diakses oleh *member.* Skenario aktivitas yang penulis gunakan adalah proses menambahkan kopi dan rekomendasi kopi. Skenario ini dapat dilihat pada [Tabel 4.1.](#page-0-0)

<span id="page-0-0"></span>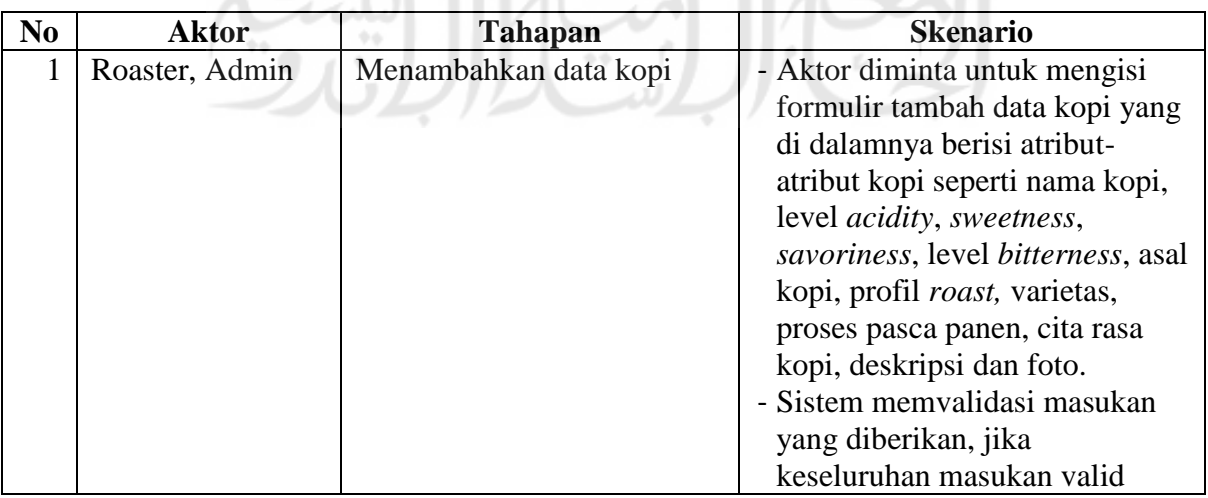

Tabel 4.1 Skenario Pengujian

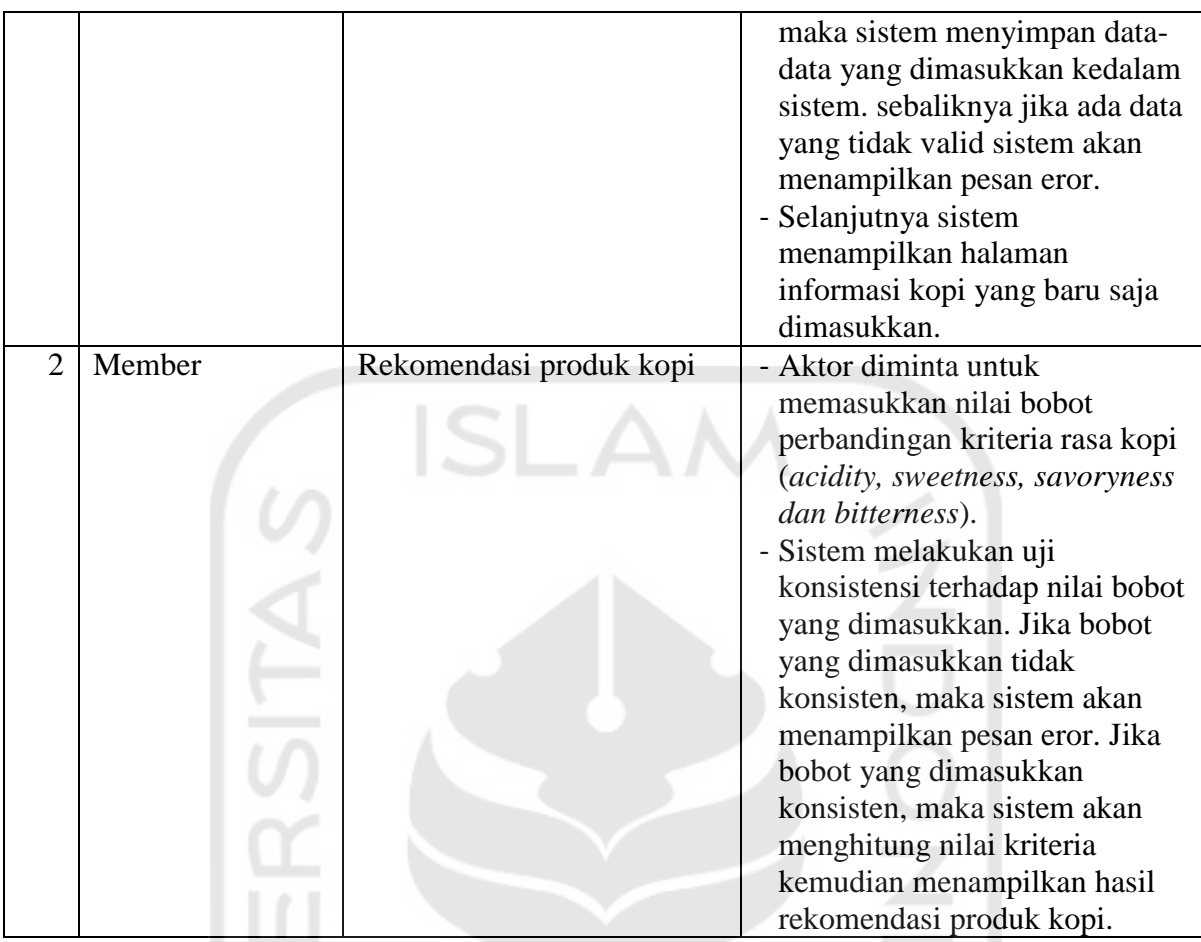

# **4.1.2 Implementasi Sistem**

Pada implementasi sistem ini, penulis memvisualisasikan skenario yang telah dibuat sebelumnya dengan harapan agar laporan ini dapat lebih mudah untuk dipahami.

Menambahkan Data Kopi

Pada proses ini, penulis akan memberikan gambaran tahapan dalam menambahkan produk biji kopi oleh aktor *roaster* bernama Space Roastery. Proses ini dapat dilakukan setelah aktor melakukan proses login, lalu mengakses halaman tambah kopi. Pada halaman kopi terdapat *form* untuk menambahkan produk kopi. Halaman tambah kopi dapat dilihat pada [Gambar 4.1.](#page-2-0)

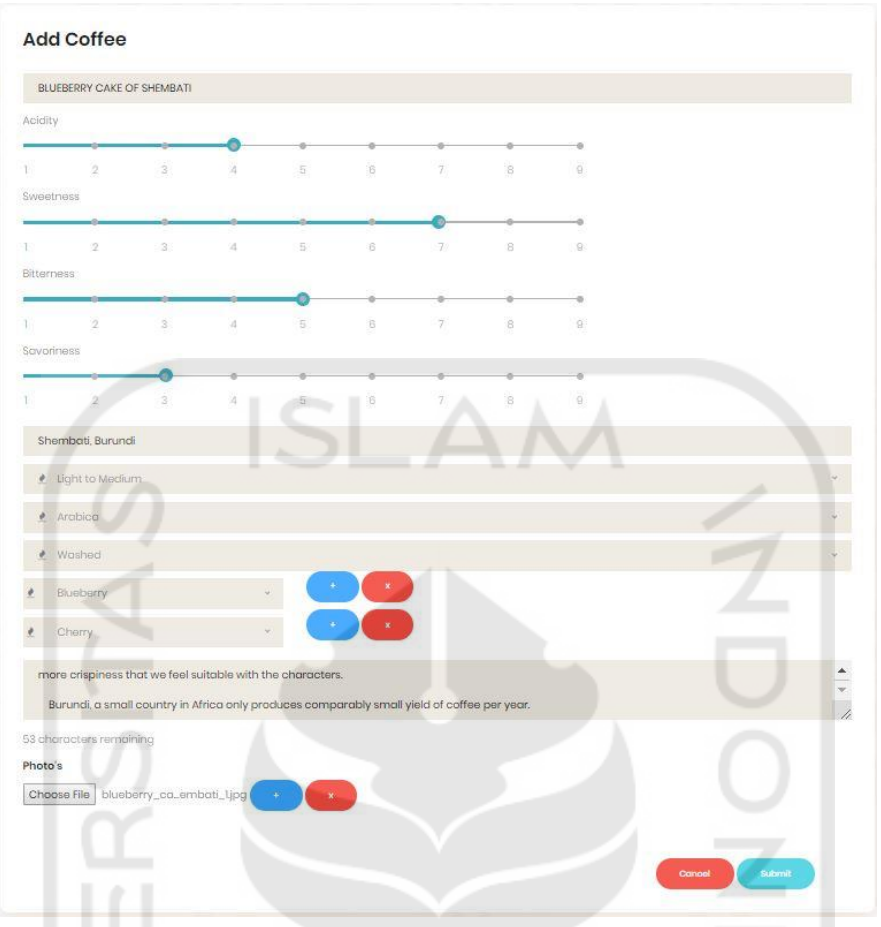

Gambar 4.1 Halaman Tambah Kopi Roaster

<span id="page-2-0"></span>Seperti yang dapat dilihat pada [Gambar 4.1,](#page-2-0) aktor Space Roastery menambahkan produk kopi baru yang bernama BLUEBERRY CAKE OF SHEMBATI dan menambahkan atribut lainnya seperti level acidity, sweetness, savoriness, bitterness, jenis kopi, asal kopi, profil *roasting, taste notes*, deksripsi kopi dan foto pada *form* tambah kopi.

Jika aktor menekan tombol *cancel*, maka sistem akan menampilkan halaman sebelumnya. Sedangkan jika aktor menekan tombol *submit*, maka sistem akan melakukan proses validasi masukan terlebih dahulu. Jika ada masukan aktor yang tidak sesuai maka sistem akan menampilkan pesan eror. Namun jika validasi masukan berhasil, sistem akan menampilkan daftar kopi dari aktor *roaster* tersebut berdasarkan produk kopi yang paling baru dimasukkan. Halaman daftar kopi ini dapat dilihat pada [Gambar 4.2.](#page-3-0)

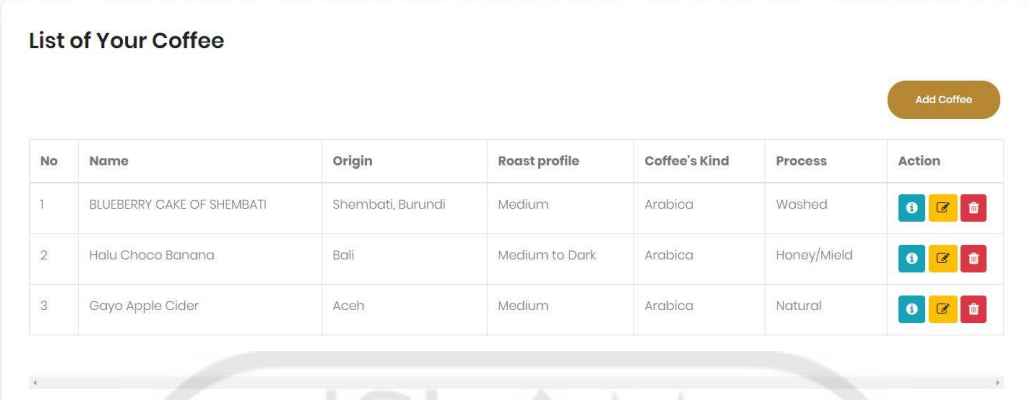

## Gambar 4.2 Halaman Daftar Kopi Roaster

<span id="page-3-0"></span>Pada [Gambar 4.2](#page-3-0) dapat dilihat bahwa halaman daftar kopi akan menampilkan data – data kopi dari aktor space roastery yang ada pada sistem. Pada halaman ini atribut kopi seperti asal kopi, profil *roasting*, jenis kopi, dan proses pasca panen kopi akan ditampilkan. Pada halaman ini juga aktor *roaster* dapat melakukan aksi lihat detail kopi, edit kopi dan hapus kopi.

### 2. Rekomendasi Produk Kopi

Pada proses rekomendasi kopi, aktor yang terlibat adalah *member*. Proses ini dapat dilakukan oleh *member* seletah melakukan proses login terlebih dahulu. Proses rekomendasi ini sesuai dengan proses bisnis, dilakukan oleh aktor untuk mendapatkan rekomendasi kopi berdasarkan perbandingan kriteria rasa kopi yang akan dihitung dengan metode AHP.

Penulis melakukan proses rekomendasi pada sistem ini menggunakan metode AHP dengan membandingkan kriteria rasa pilihan pengguna dan menggunakan alternatif seluruh produk kopi yang tersedia pada sistem. Sehingga nantinya hasil dari perhitungan ini didapatkan produk kopi yang mempunyai bobot kriteria rasa sesuai dengan preferensi yang dimasukkan oleh pengguna.

Untuk memudahkan dalam memahami laporan ini, penulis memberikan contoh perhitungan rekomendasi menggunakan metode AHP dengan sampel sebagai berikut :

#### 1. Sampel Produk

Pada sistem ini, setiap produk kopi mempunyai 4 atribut rasa yaitu acidity, sweetness, savoiness dan bitterness. Tiap atribut bernilai  $1 - 9$  dengan artian 1 bernilai paling sedikit sedangkan 9 terbanyak. Pada contoh perhitungan ini terdpat 3 produk kopi dengan karakteristik rasa yang dapat dilihat pada [Tabel 4.2](#page-4-0)

<span id="page-4-0"></span>

| No | Nama Kopi | Level                                                                        |  |  |  |  |  |  |
|----|-----------|------------------------------------------------------------------------------|--|--|--|--|--|--|
|    |           | <b>Acidity</b><br><b>Savoriness</b><br><b>Bitterness</b><br><b>Sweetness</b> |  |  |  |  |  |  |
|    | Kopi A    |                                                                              |  |  |  |  |  |  |
|    | Kopi B    |                                                                              |  |  |  |  |  |  |
|    | Kopi C    |                                                                              |  |  |  |  |  |  |

Tabel 4.2 Daftar Sampel Produk Kopi Skenario

Dari [Tabel 4.2,](#page-4-0) dapat dilihat bahwa Kopi A mempunyai atribut rasa acidity yang paling tinggi dibandingkan kopi lain.

## 2. Sampel Kriteria

Untuk mendapatkan rekomendasi, penulis perlu mendapatkan data kriteria rasa kopi yang diinginkan oleh pengguna. Pengguna dapat memasukkan nilai perbandingan kriteria tersebut dengan mengisi nilai perbandingan tiap atribut rasa. Maka dalam contoh kasus ini, kriteria yang dimasukkan dapat dilihat pada [Tabel 4.3.](#page-4-1)

<span id="page-4-1"></span>

| No | Perbandingan Kriteria          | Nilai bobot |
|----|--------------------------------|-------------|
|    | Acidity<br>Sweetness           |             |
|    | Savoriness<br>Acidity          |             |
|    | Acidity<br><b>Bitterness</b>   |             |
|    | $\geq$ Savoriness<br>Sweetness |             |
|    | Sweetness $\ge$ Bitterness     |             |
|    | Savoriness >< Bitterness       |             |

Tabel 4.3 Nilai Bobot Perbandingan Kriteria

Nilai perbandingan adalah nilai bobot kepentingan yang rinciannya dapat dilihat pada Tabel 2.1. Setelah nilai bobot kriteria didapatkan selanjutnya penulis memasukkan bobot tersebut kedalam matriks yang dapat dilihat pada [Tabel 4.4.](#page-4-2)

<span id="page-4-2"></span>

| <b>Kriteria</b> | K1<br>K <sub>2</sub><br>K3 |      |      | <b>K4</b> |
|-----------------|----------------------------|------|------|-----------|
| K1              | 1.00                       | 3.00 | 5.00 | 7.00      |
| K2              | 0.33                       | 1.00 | 3.00 | 5.00      |
| K3              | 0.20                       | 0.33 | 1.00 | 3.00      |
| K4              | 0.14                       | 0.20 | 0.33 | 1.00      |

Tabel 4.4 Contoh Bobot Kriteria

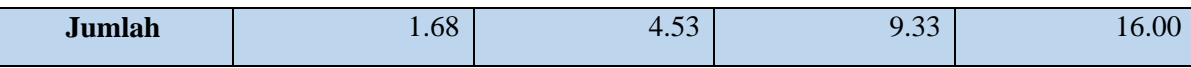

Keterangan kriteria :

- 1. K1 : Acidity
- 2. K2 : Sweetness
- 3. K3 : Savoriness
- 4. K4 : Bitterness

Langkah selanjutnya adalah menormalisasikan bobot kriteria yang dimasukkan serta menghitung nilai *eigen* tiap kriteria yang akan digunakan. Proses ini dapat dilihat pada [Tabel](#page-5-0)  [4.5.](#page-5-0)

<span id="page-5-0"></span>

| <b>Kriteria</b> | K1   | K2   | K3   | K <sub>4</sub> | <b>Eigen</b> |
|-----------------|------|------|------|----------------|--------------|
| K1              | 0.60 | 0.66 | 0.54 | 0.44           | 0.56         |
| K2              | 0.20 | 0.22 | 0.32 | 0.31           | 0.26         |
| K3              | 0.12 | 0.07 | 0.11 | 0.19           | 0.12         |
| K <sub>4</sub>  | 0.09 | 0.04 | 0.04 | 0.06           | 0.06         |
| <b>Jumlah</b>   | 1.00 | 1.00 | 1.00 | 1.00           |              |

Tabel 4.5 Hasil Normaliasi Bobot Kriteria

Setelah mendapatkan nilai *eigen* tiap kriteria, perlu dilakukan cek konsistensi terhadap bobot yang dimasukkan. Hal ini dilakukan dengan mengalikan nilai dari bobot kriteria terhadap nilai *eigen* yang terdapat pada tiap kriteria. Hasil dari perhitungan ini dapat dilihat pada [Tabel](#page-5-1)  [4.6.](#page-5-1)

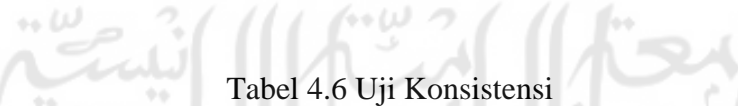

<span id="page-5-1"></span>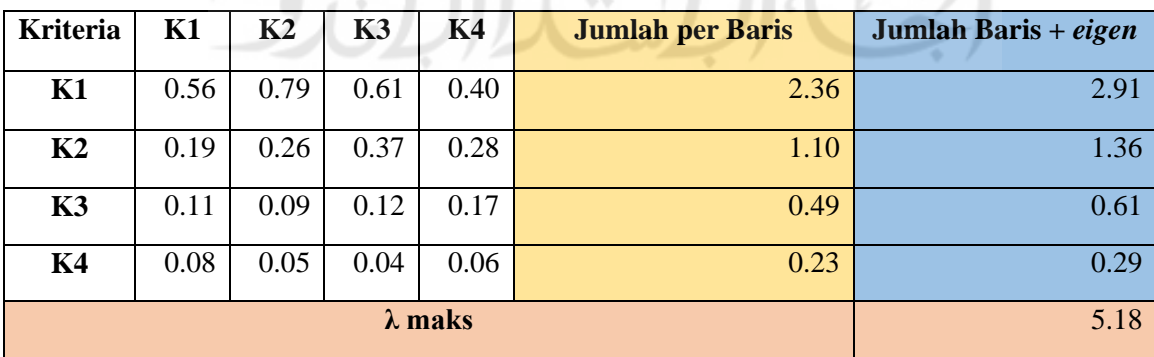

Selanjutnya adalah mencari nilai CI dengan memasukkan nilai λ maks yang telah didapatkan kedalam persamaan 2.1 seperti berikut :

$$
CI = \frac{\lambda maks - n}{n - 1} = \frac{5.18 - 4}{4 - 1} = 0.39
$$

Setelah mendapatkan nilai CI, penulis dapat menghitung nilai CR. Diakrenakan pada perhitungan ini terdapat 4 kriteria, menurut tabel indeks random nilai RI adalah 0.9. Sehingga nilai CR dapat dihitung menggunakan persamaan 2.2 seperti berikut :

$$
CR = \frac{CI}{RI} = \frac{0.39}{0.9} = 0.43
$$

Dikarenakan CR  $\leq$  RI (0.43  $\leq$  0.9), maka menurut aturan kriteria yang dimasukkan telah konsisten. Langkah selanjutnya adalah mencari alternatif dalam kasus ini rekomendasi dengan hasil yang mendekati preferensi kriteria rasa kopi yang dimasukkan. Hal ini dapat dilakukan dengan mengalikan nilai *eigen* dengan bobot yang dipunyai oleh kopi. Hasil dari perhitungan ini dapat dilihat pada [Tabel 4.7.](#page-6-0)

Tabel 4.7 Perhitungan Alternatif

<span id="page-6-0"></span>

|        | 17 T         | ∸∡⊥        | $T \mathcal{F}$<br>17 J            | $V \Lambda$<br>Δ4     | Jumlah           |
|--------|--------------|------------|------------------------------------|-----------------------|------------------|
| Kopi A | ר חז<br>J.UZ | $\sim$ .11 | 0.85                               | 0.34                  | $\Omega$<br>ບ.ບ∠ |
| Kopi B | 2.25<br>J.JJ | 1.84       | 0.97                               | $\epsilon$<br>$U. J+$ | 6.68             |
| Kopi C | 2.79         | 1.84       | $\overline{\phantom{0}}$<br>v. 1 J | 0.06                  | 5.42             |

Setelah jumlah dari tiap alternatif didapatkan, penulis dapat melakukan pengurutan alternatif berdasarkan jumlah tiap alternatif. Dalam kasus ini Kopi A dengan jumlah terbesar adalah alternatif yang paling sesuai dengan kriteria yang telah dimasukkan sebelumnya.

Sesuai dengan perhitungan yang telah penulis buat sebelumnya, hasil dari pergitungan rekomendasi menggunakan perbandingan kriteria rasa kopi ini akan menghasilkan produk kopi yang mempunyai kriteria rasa kopi yang sesuai dengan nilai perbandingan kriteria. Hasil produk kopi yang ditampilkan akan berurut dari yang paling sesuai. Hasil dari proses rekomendasi ini dapat dilihat pada [Tabel 4.8.](#page-7-0)

| Rangking | Nama Kopi |
|----------|-----------|
|          | Kopi A    |
|          | Kopi B    |
|          | Kopi C    |

Tabel 4.8 Rangking Hasil Rekomendasi

<span id="page-7-0"></span>Pada sistem ini untuk melayani proses rekomendasi tersebut kepada aktor, sistem akan menampilkan halaman rekomendasi kopi yang berisi *form* masukan bobot perbandingan kriteria rasa kopi. Halaman ini dapat dilihat pada [Gambar 4.3.](#page-7-1)

<span id="page-7-1"></span>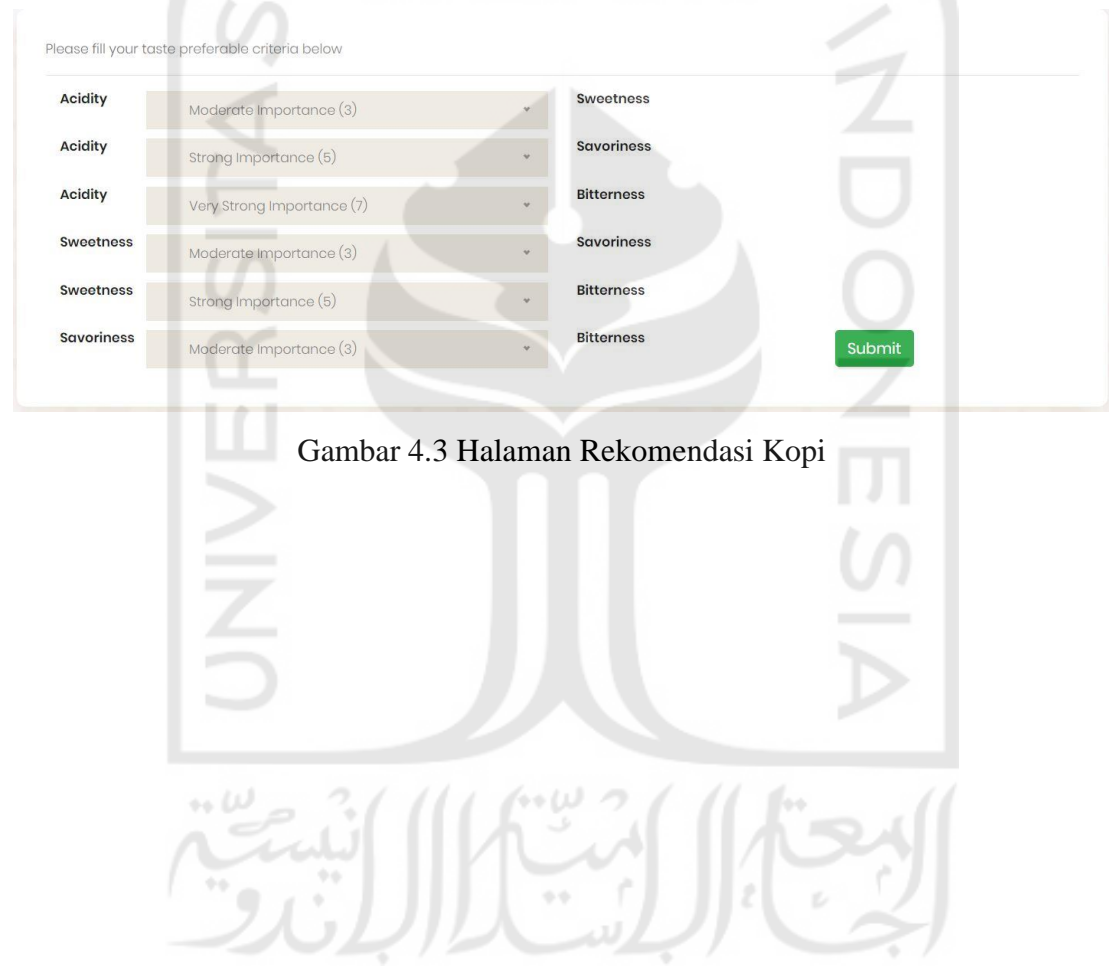

Pada [Gambar 4.3](#page-7-1) dapat dilihat bahwa pada halaman rekomendasi terdapat *form* yang disediakan kepada aktor untuk memasukkan nilai perbandingan kriteria rasa kopi. Masukan pada *form* ini disesuaikan dengan nilai perbandingan yang terdapat pada [Tabel 4.8.](#page-7-0) Setelah aktor menekan tombol *submit*, sistem akan melakukan uji konsistensi terhadap masukan nilai perbandingan yang dimasukkan oleh aktor. Jika nilai perbandingan tidak konsisten, maka sistem akan menampilkan pesan eror. Namun jika nilai perbandingan konsisten, maka sistem akan melakukan proses perhitungan rekomendasi menggunakan metode AHP dan menampilkan halaman hasil rekomendasi yang dapat dilihat pada [Gambar 4.4.](#page-8-0)

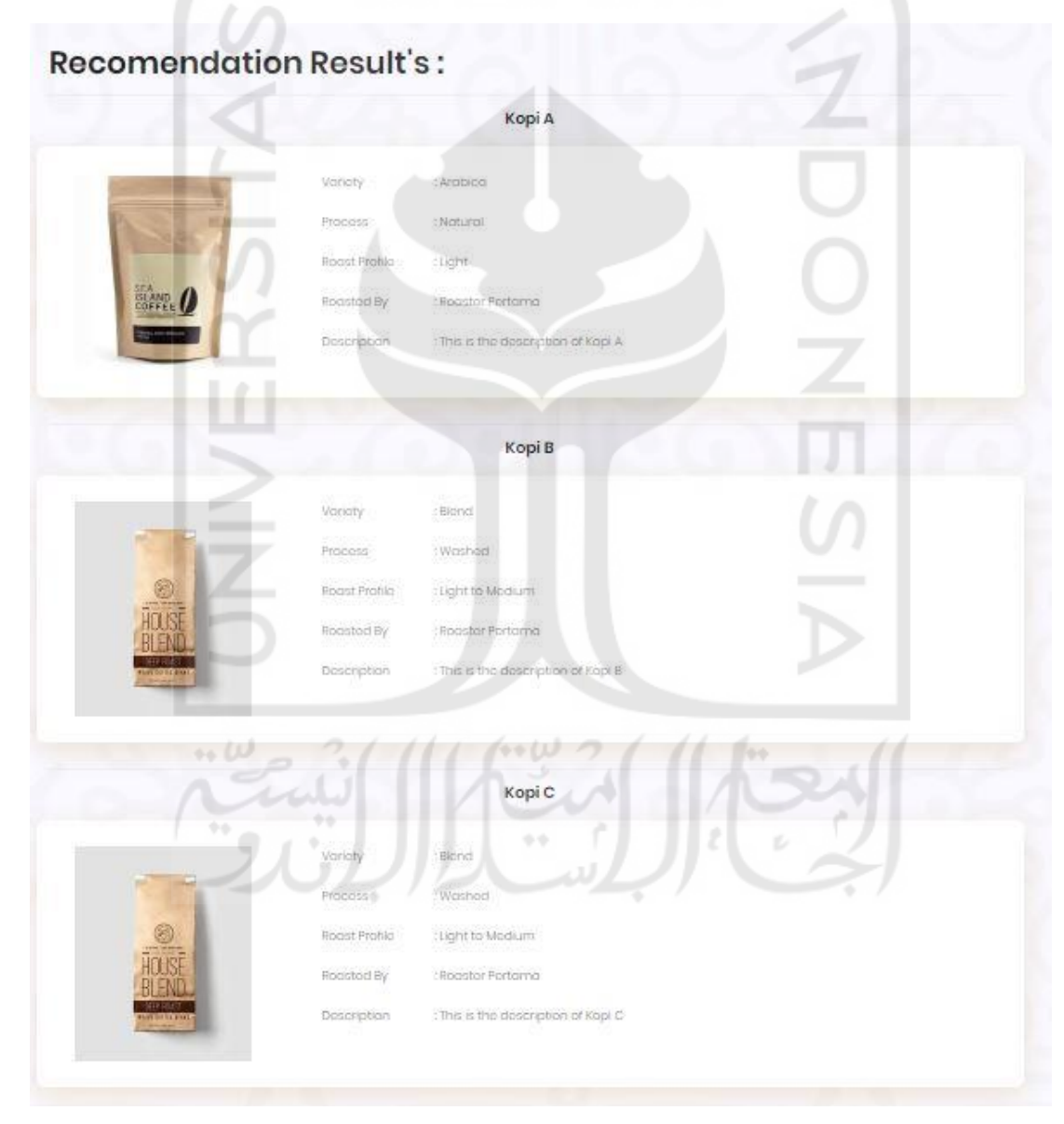

<span id="page-8-0"></span>Gambar 4.4 Halaman Hasil Rekomendasi

Pada [Gambar 4.4 d](#page-8-0)apat dilihat bahwa hasil rekomendasi yang diberikan oleh sistem telah sesuai dengan perhitungan yang telah dibuat sebelumnya. Pada halaman ini sistem akan mengurutkan hasil perhitungan rekomendasi berdasarkan bobot perbandingan kriteria yang dimasukkan oleh aktor terhadap seluruh kopi yang terdapat pada sistem. Kemudian, sistem akan menampilkan produk kopi berurutan sesuai dengan nilai hasil perhitungan rekomendasi yang terbesar.

# **4.2 Pengujian**

Pada tahap ini penulis melakukan 2 proses pengujian, yaitu pengujian fungsionalitas dan pengujian terhadap pengguna. Pada pengujian fungsionalitas, penulis melakukan pengujian menggunakan metode *blackbox*. Sedangkan pada pengujian terhadap pengguna, penulis menggunakan metode UAT.

## **4.2.1 Pengujian Fungsionalitas**

Pengujian fungsionalitas digunakan penulis untuk mengetahui kemampuan fungsionalitas sistem telah sesuai dengan yang diharapkan atau tidak. Pengujian ini juga berguna untuk mengetahui bagaimana sistem menangani masukan/peritah yang diberikan oleh pengguna. Pada pengujian fungsionalitas ini penulis menggunakan metode *blackbox testing* pada skenario yang telah dibuat sebelumnya.

#### **Pengujian Skenario Menambahkan Data Kopi**

Pada skenario ini sesuai dengan yang telah dibuat sebelumnya, aktor yang terlibat di dalamnya adalah admin dan *roaster*. Proses pengujian pada skenario tambah kopi dapat dilihat pada [Tabel 4.9.](#page-9-0)

<span id="page-9-0"></span>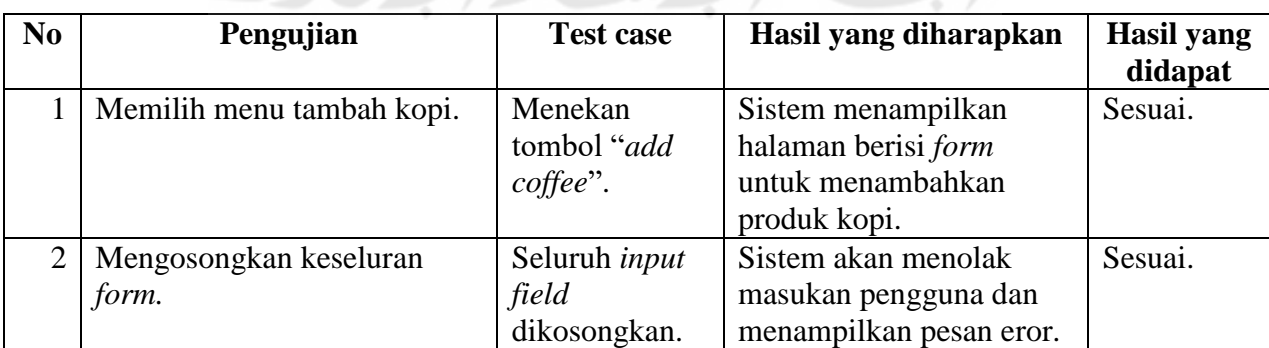

# Tabel 4.9 *Blackbox* Tambah Kopi

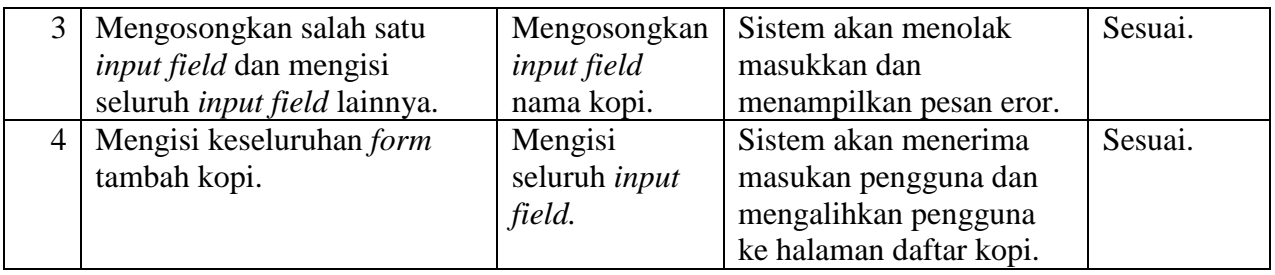

# **Pengujian Skenario Rekomendasi Kopi**

Pada pengujian skenario rekomendasi kopi, penulis menggunakan *test case* seperti yang ada pada implementasi. Pada pengujian ini, penulis juga memberikan nilai kriteria yang tidak konsisten untuk melihat respon yang diberikan oleh sistem. Pengujian ini dapat dilihat pada [Tabel 4.10.](#page-10-0)

<span id="page-10-0"></span>

| N <sub>0</sub> | Pengujian                                                         | <b>Test case</b><br>Hasil yang diharapkan                                                                                                    |                                                                                                    | <b>Hasil</b> yang<br>didapat |
|----------------|-------------------------------------------------------------------|----------------------------------------------------------------------------------------------------|----------------------------------------------------------------------------------------------------|------------------------------|
| $\mathbf{1}$   | Memilih menu<br>rekomendasi kopi.                                 | Menekan tombol<br>"recommendation".                                                                                                    | Sistem menampilkan<br>halaman berisi form<br>untuk memasukkan<br>bobot perbandingan<br>kriteria.        | Sesuai.                      |
| $\overline{2}$ | Memasukkan perbandingan<br>kriteria rasa yang konsisten.          | 'Acidity $\ge$<br>Sweetness:<br>$3',$ 'Acidity><<br>Savoriness: 5','<br>Acidity <<br>Bitterness:<br>$7$ ', 'Sweetness $>$<br>Savoriness: 3','<br>Sweetness <<br><b>Bitterness</b><br>:5','Savoriness $>\lt$<br>Bitterness: 3'. | Sistem menampilkan<br>hasil rekomendasi<br>produk kopi<br>berdasarkan kriteria rasa<br>yang dimasukkan. | Sesuai.                      |
| $\overline{3}$ | Memasukkan perbandingan<br>kriteria rasa yang tidak<br>konsisten. | 'Acidity $>\n<$<br>Sweetness:<br>5',' $Acidity$<br>Savoriness: 7','<br>Acidity <<br>Bitterness:<br>0.11', 'Sweetness<br>$\mathcal{P}$ Savoriness: 3','<br>Sweetness <<br><b>Bitterness</b><br>$:0.14$ ', 'Savoriness'          | Sistem akan menolak<br>masukan, lalu<br>menampilkan pesan<br>eror.                                      | Sesuai.                      |

Tabel 4.10 *Blackbox* Rekomendasi Kopi

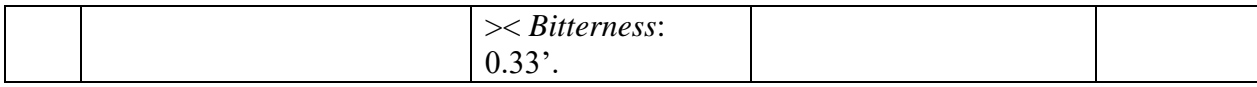

Dari pengujian terhadap kedua skenario tersebut, penulis dapat menyimpulkan bahwa kemampuan fungsionalitas pada sistem ini telah sesuai dengan yang diharapkan.

## **4.2.2 Pengujian Terhadap Pengguna**

Pengujian terhadap pengguna dilakukan untuk mengetahui apakah sistem telah dapat diterima oleh pengguna. Pengujian terhadap pengguna ini dilakukan dengan menggunakan metode UAT dengan mengambil variabel – variabel dari metode TAM. Kedua metode tersebut kemudian diberikan kepada *tester* dalam bentuk kuesioner. Dalam menentukan *tester,* penulis mengambil sampel 3 orang yang merupakan konsumen dan 2 orang yang merupakan *roaster*. Selajutnya penulis menuliskan daftar pertanyaan yang menyangkut rumusan masalah dari penelitian ini. Daftar pertanyaan ini dapat dilihat pada [Tabel 4.11.](#page-11-0)

<span id="page-11-0"></span>

| N <sub>O</sub> | Pertanyaan                                   | <b>Variabel TAM</b>                  |
|----------------|----------------------------------------------|--------------------------------------|
|                | Sistem ini dapat mempermudah konsumen        | Percieved Usefulness                 |
|                | untuk mendapatkan informasi mengenai         |                                      |
|                | produk biji kopi.                            |                                      |
| $\overline{2}$ | Sistem ini dapat digunakan dengan mudah.     | Percieved Ease of Use                |
| 3              | Sistem ini dapat menjadi solusi bagi masalah | <b>Attitude Toward Use</b>           |
|                | yang sering saya hadapi dalam mendapat       |                                      |
|                | informasi mengenai produk biji kopi.         |                                      |
| 4              | Saya merasa puas dengan produk kopi hasil    | <b>Attitude Toward Use</b>           |
|                | dari proses rekomendasi pada sistem.         |                                      |
| 5              | Kedepannya, saya akan sering menggunakan     | <b>Behavioral Intentional to Use</b> |
|                | sistem ini.                                  |                                      |

Tabel 4.11 Daftar Pertanyaan Kuesioner

Setelah membuat daftar pertanyaan, penulis memberikan kuesioner kepada *tester*. Hasil dari kuesioner ini dapat dilihat pada [Tabel 4.12.](#page-11-1)

<span id="page-11-1"></span>

| N <sub>0</sub> | <b>Pertanyaan</b>                                                                               |            | <b>Jawaban</b> |           |  |         |  |
|----------------|-------------------------------------------------------------------------------------------------|------------|----------------|-----------|--|---------|--|
|                |                                                                                                 | <b>Sts</b> | <b>Ts</b>      | <b>NT</b> |  | $S_{S}$ |  |
|                | Sistem ini dapat mempermudah konsumen untuk<br>mendapatkan informasi mengenai produk biji kopi. |            |                |           |  |         |  |
|                | Sistem ini dapat digunakan dengan mudah.                                                        |            |                |           |  |         |  |

Tabel 4.12 Hasil Perhitungan Skala Likert

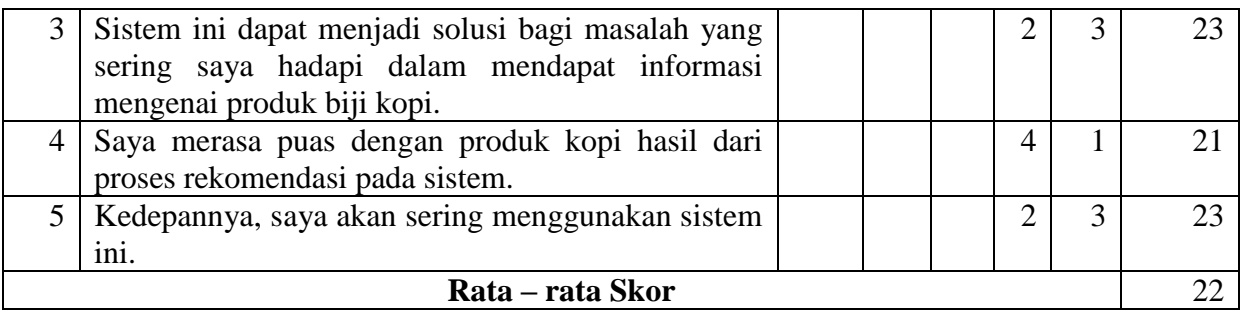

Dengan jumlah rata – rata skor pada [Tabel 4.12,](#page-11-1) penulis dapat menyimpulkan bahwa hasil dari pengujian ini beradSa pada kategori Setuju. Sehingga dapat ditarik kesimpulan bahwa pengujian sistem terhadap pengguna ini telah dapat diterima oleh para *tester.*

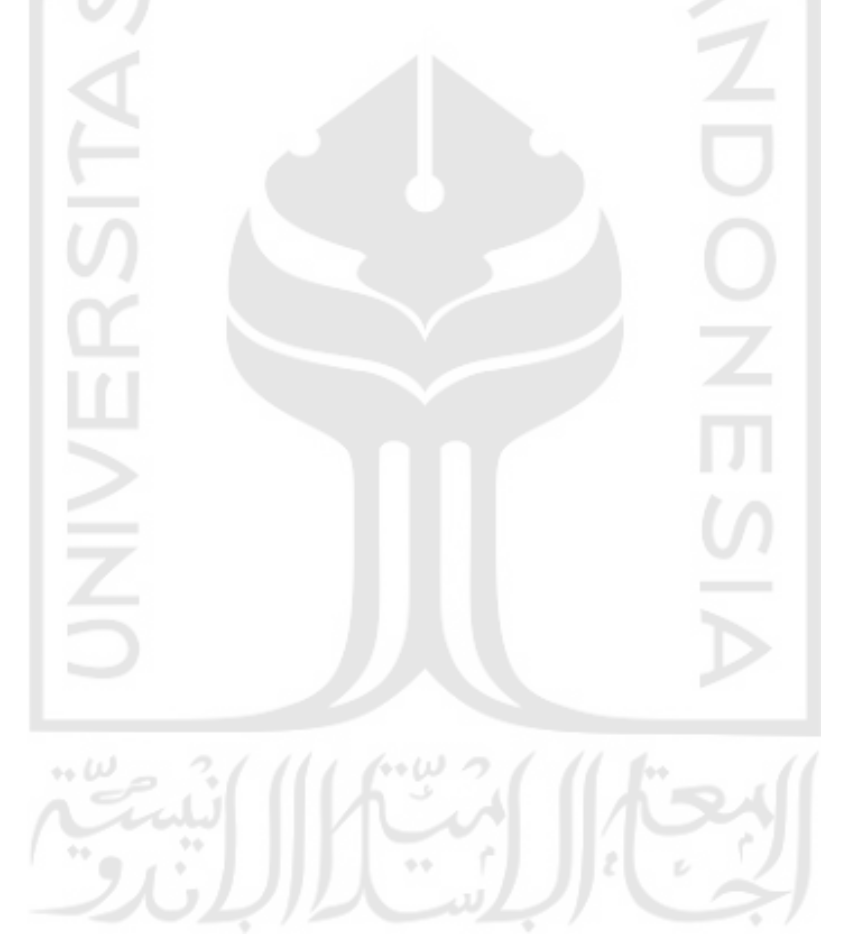